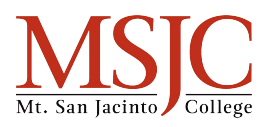

# **Using the Library for Research**

Using the internet to get research for a project is not the only option. The library is a great option to choose from. Most libraries keep newspapers, magazines, and journals in addition to books. You can even check out media such as movies and music in some cases.

# **Why use the Library?**

- Many resources to choose from.
- Peers and staff around to assist with questions.
- Quiet place to be able to focus without distractions.
- It is free to use.

## **What if I can't find any research on my chosen topic?**

- The library has a research assistant to help when needed.
- Other students may have some suggestions.
- Libraries may also have access to digital databases of information.

### **When?**

● Start your research early to find all the sources you need.

## **Are there only books to choose from?**

● Many different sources exist in the library, including online databases, books, DVDs and CDs, magazines, and journals.

## **How do I start?**

- My topic is \_\_\_\_\_\_\_\_\_\_\_\_\_\_\_\_\_\_\_\_\_\_\_\_.
- Begin gathering resources and log them here. Turn sheet over for database-specific tips.

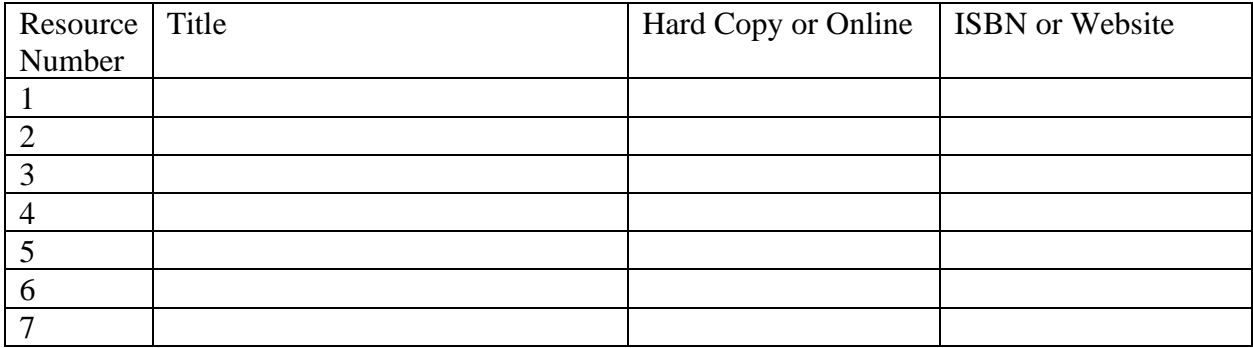

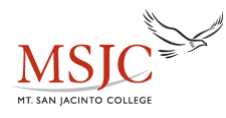

# **Library Databases**

## **What is a database?**

A database is an online library of information that can carry everything from articles to reviews, to e-books.

### **Where can I find the Library's databases?**

- 1. Go to [www.msjc.edu](http://www.msjc.edu/)
- 2. Click on the tab on the left that says "Library."
- 3. Click on the tab that says "Research Help."
- 4. Click "Library Databases."
- 5. From there you can choose the database that works best for your assignment.
	- a. Can be limited by "Subject."
	- b. Can be limited by "Database Type."

#### **What databases should I use?**

- General databases to start research
	- o Academic Search Premier, Ebscohost, and ProQuest are excellent places to start.
	- o Opposing Viewpoints is a great database for controversial topics.

### **How can I save a source that I found?**

● E-mail it to yourself. Depending on the database that you chose, there may be an e-mail icon that can be selected, allowing you to e-mail the document to yourself.

## **How do I start?**

My topic is  $\frac{1}{\sqrt{1-\frac{1}{2}}}\cdot$ 

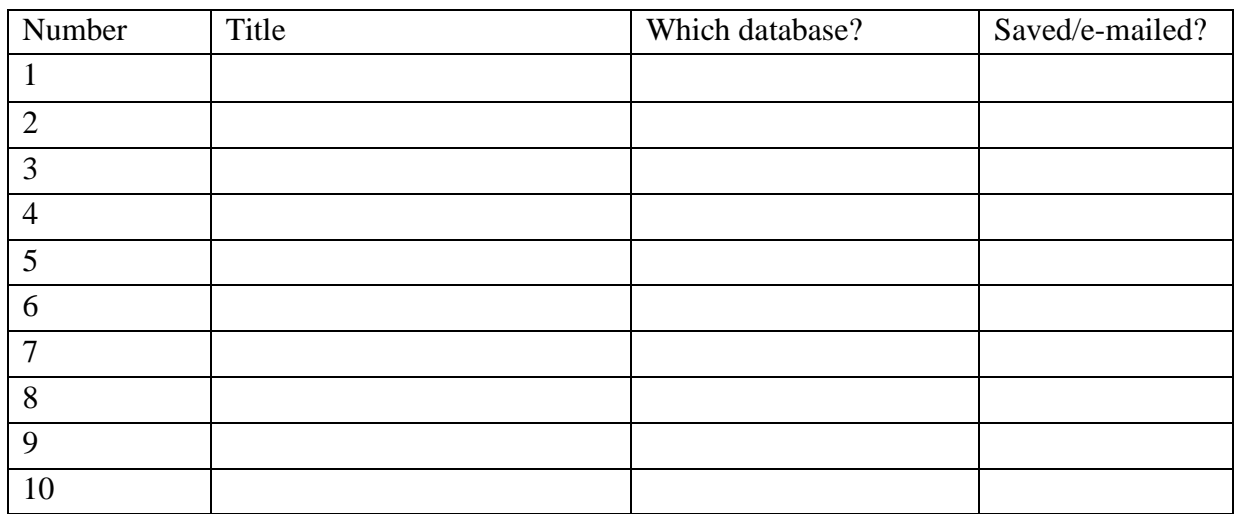